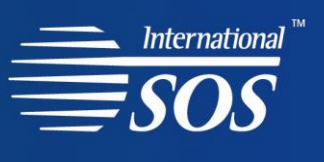

# **Email Alert Subscription Guide**

# **LOGGING IN**

You can access the email alert subscription page from your Portal or Member's Home page.

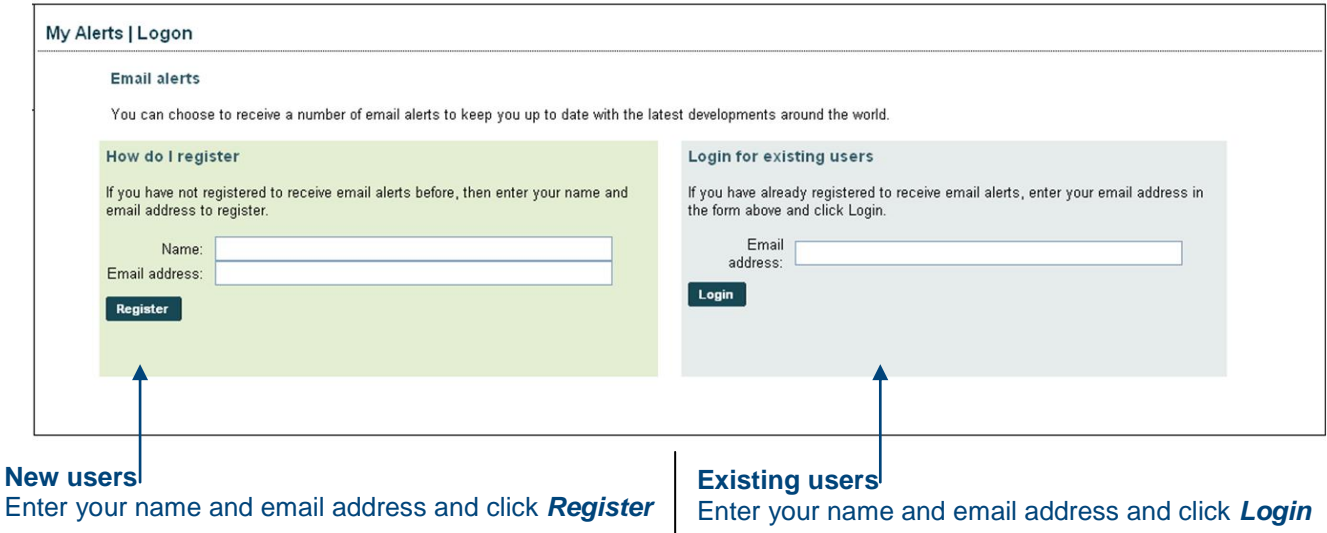

Note - When you first register we will send you an email; click on the link in the email to activate your registration. You can then sign in as an existing user to sign up for emails.

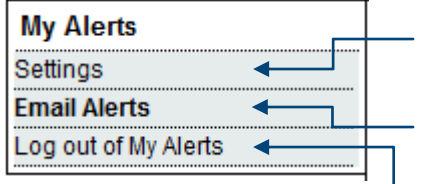

#### **Settings**

Change your email address or delete your registration.

#### **Email Alerts**

Sign up to receive email alerts.

#### **Log out of My Alerts**

Log out of the alerts area to return to the main site or your portal.

# **EMAIL ALERTS**

# **Real Time Country Updates**

These emails are sent as country specific medical and security updates happen.

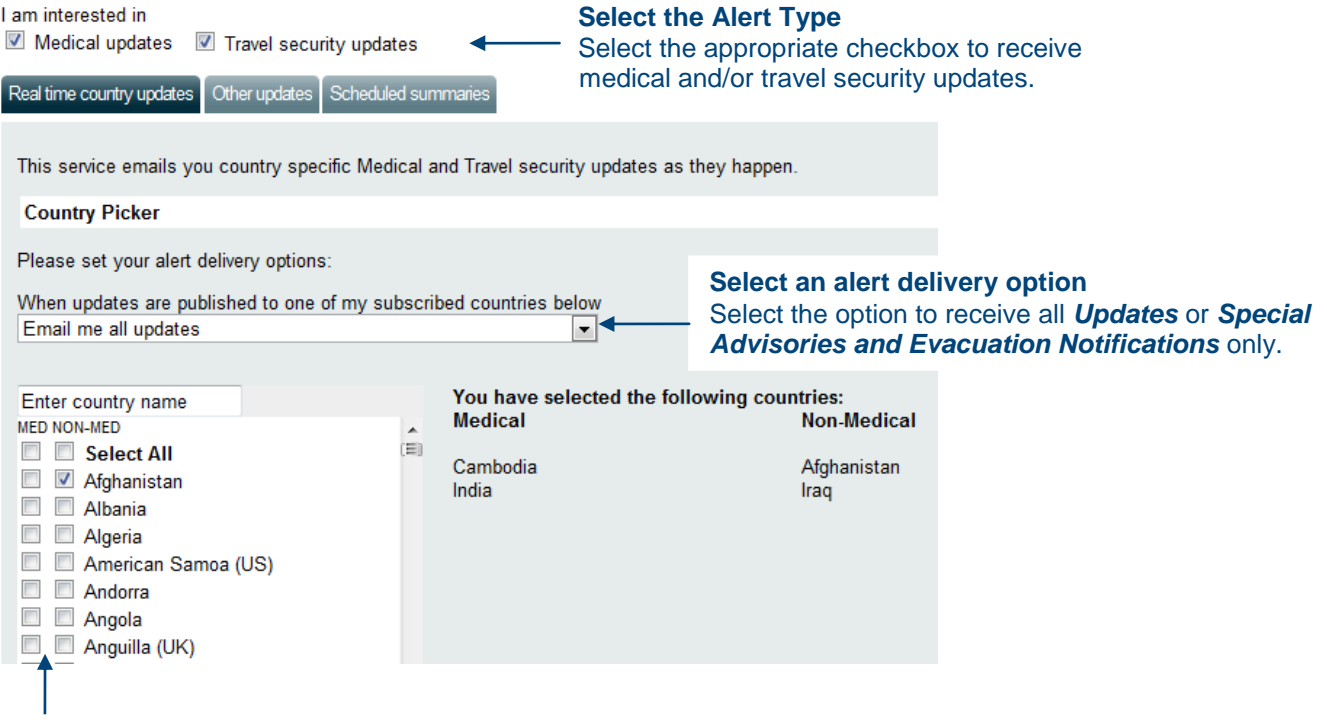

#### **Select your countries**

If you would like to receive medical updates only for certain countries, then select the checkboxes beside the countries under **MED** column. If you would like to receive travel security updates only for certain countries, then select the checkboxes beside the countries under **NON-MED** column. You can also select all countries by checking 'Select All' checkbox. As you select the countries they will appear on the right of the screen. If you do not select any countries from the list, you will not receive any country updates. After you select your countries click *Save Changes*.

## **Modifying your country selection**

If you would like add/remove some countries, simply check/uncheck the checkboxes for those countries. After you modify your country selection, click *Save Changes* button.

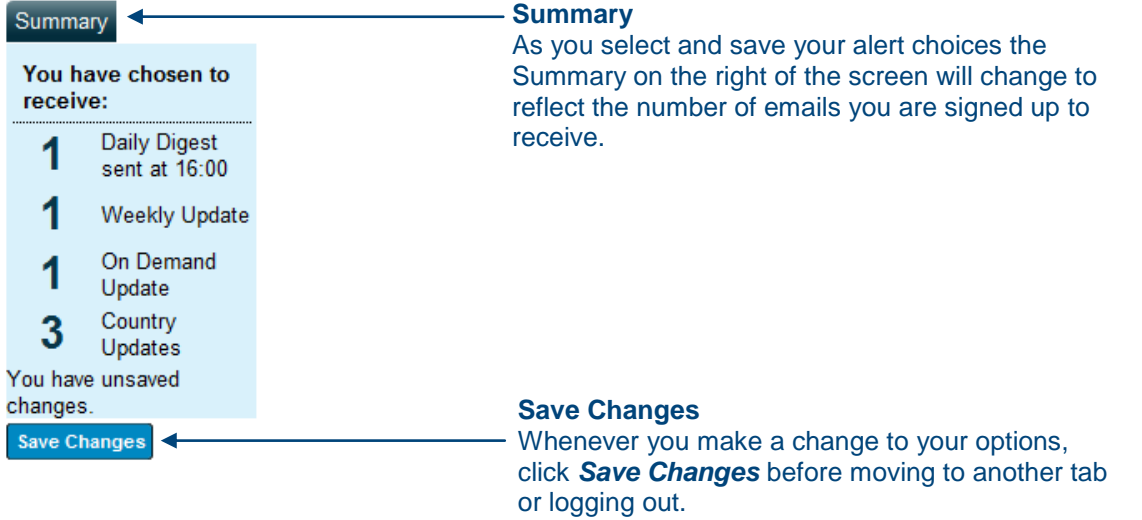

# **Other updates**

Emails about **Global Issues** are sent when there are any updates on transnational issues. Emails about **Risk Changes** are sent when a change is made to a country's security risk rating. You should select the *Travel security updates* checkbox to receive the risk rating changes. These updates are sent for any country for which the risk rating has changed.

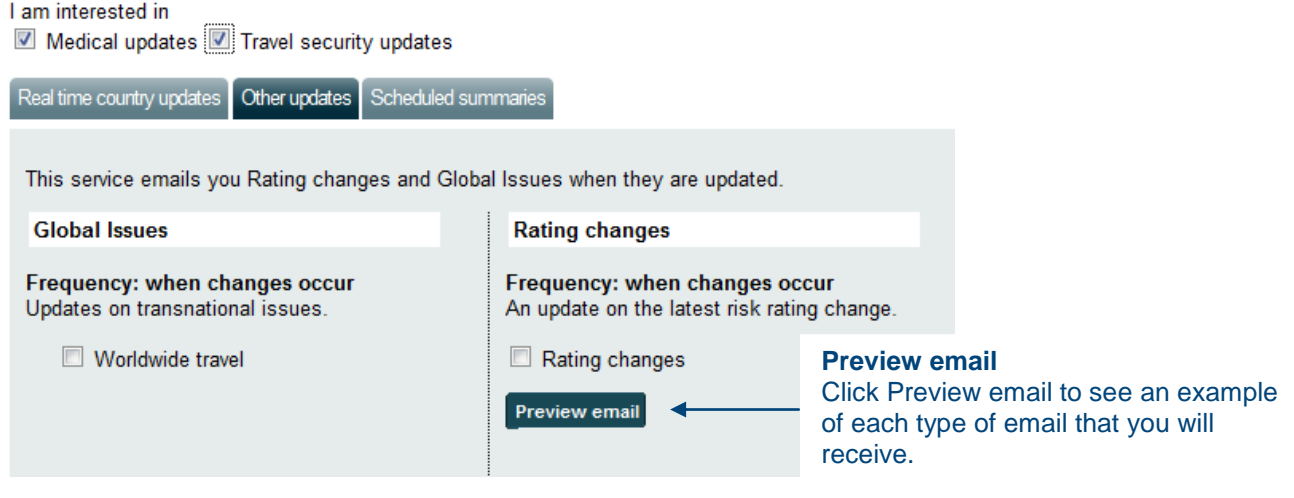

## **Scheduled summaries**

#### **Daily Digest**

Choose the regions you are interested in and the times you would like the email to be sent to you every day. Daily Digest email includes all medical and travel security updates for the countries in the selected regions.

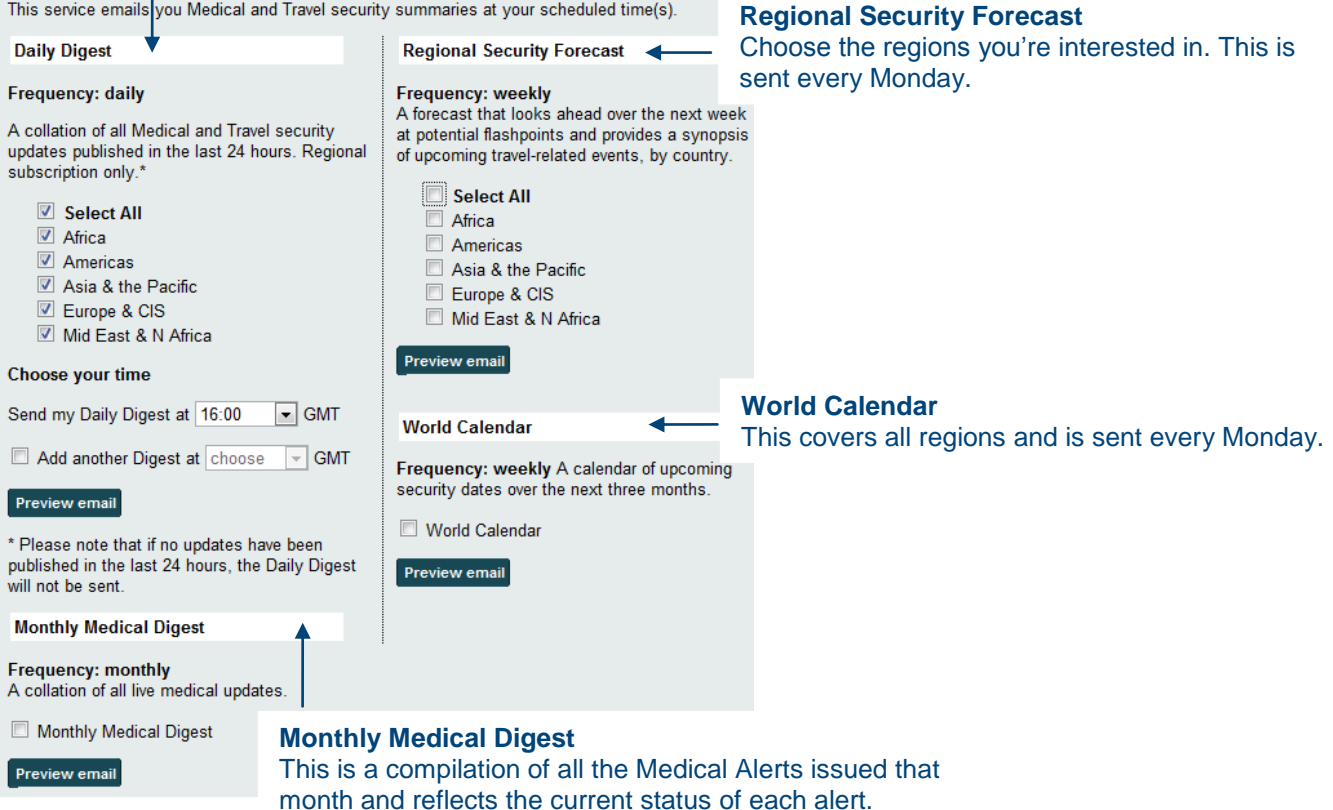

# **Unsubscribing from the alerts**

If you would like to stop receiving the email alerts, go to **Settings** and click **Delete alerts registration** button.

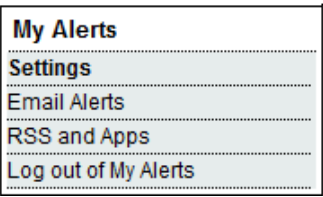

# **Settings**

To modify your name or email address, change the information in the fields below and press the save changes button.

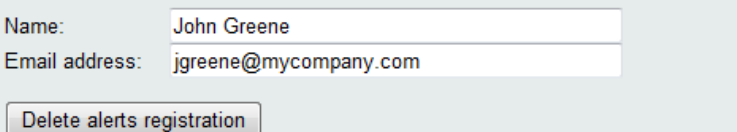